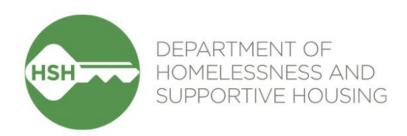

# **ONE System Housing Inventory**

Final Phase Go Live – Adult Coordinated Entry

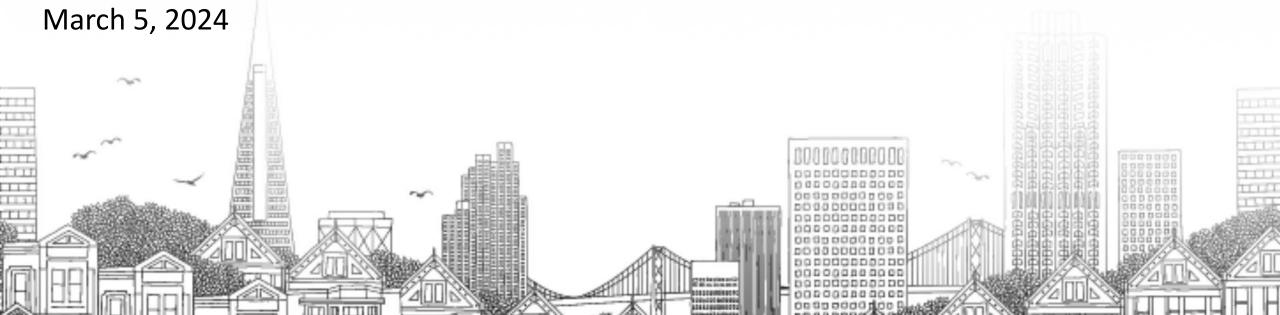

## **Checking In**

#### Presenting today:

**HSH** Laura Jessup (they/them), ONE System Organizational Change Manager

Bitfocus Sara Hoffman (she/her), Senior Project Manager

Scott Gloden (he/him), Project Manager

- ► Feel free to introduce yourself in the chat:
  - Name
  - Pronouns
  - Agency
  - Role
  - How are you feeling today?

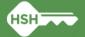

## **Housing Unit Inventory Phases & Status**

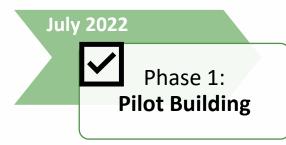

THC Jefferson Hotel

(108 units)

# Phase 2: HAT Buildings

HAT portfolio:
 24 buildings
 (~2,400 units)

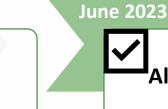

 Repeated Phase 2 for remaining site-based PSH programs (~7,000 units)

Phase 3:

All Site-Based

**PSH Units** 

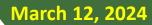

Final Phase: Full Referral Functionality

- Enable referrals directly to "available" units
- Housing providers no longer post program openings

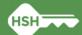

# **Inventory in ONE**

- Individual buildings and units are set up in ONE under agencies
- Units are associated with each site-based PSH program in ONE
  - Can be adjusted if program or funding source changes
- Attributes of each building and unit were collected from property managers and are stored directly in ONE to help matchmakers make referrals
  - Can be edited if changes occur

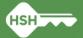

# **Inventory in ONE**

Sites » Buildings » Units » Units Attributes

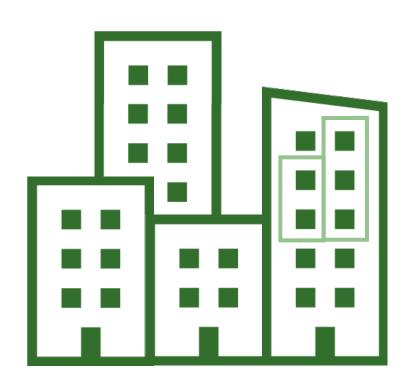

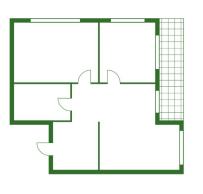

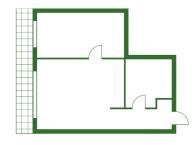

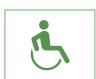

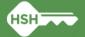

# **What Inventory Does**

- Helps streamline workflows and better serve clients
- →Provides better information to HSH and the community about the status of each unit across the housing portfolio
  - Identifies units as Offline, Available, Pending Occupancy, and Occupied
- Supports reconciliation and communication by being a reliable source of truth
- →Allows for referrals directly to available units, rather than program openings

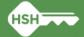

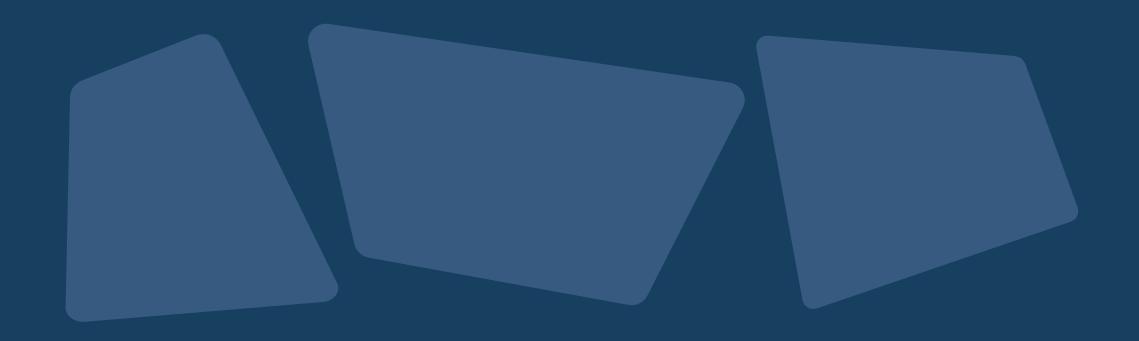

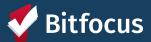

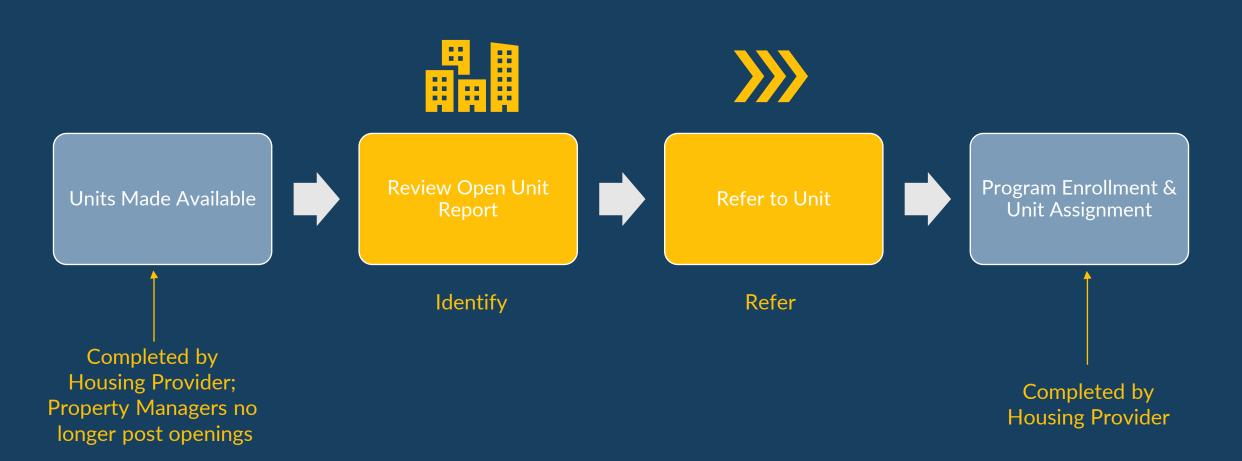

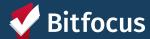

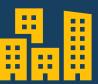

Review Open Units Report

Identify

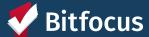

### **Location of Open Units Reports**

- "Systemwide Openings Guide" located under the Open Units Tab under Referrals
  - Links to both the Adult and HAT Open PSH Units reports
- Reports are also located on the Data Analysis tab under "Adult CES" heading

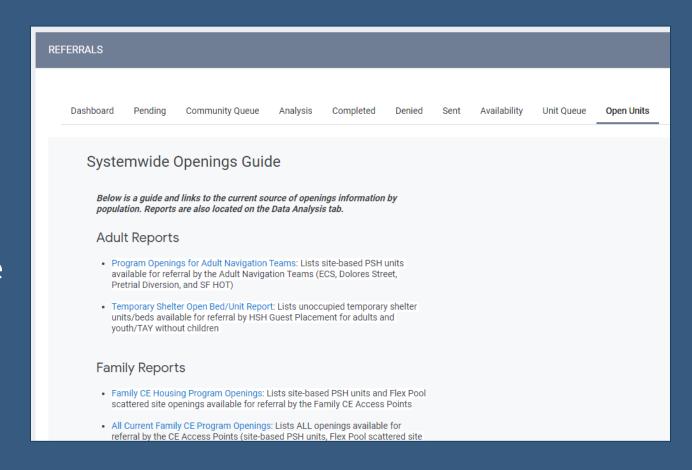

#### **Open PSH Units Reports**

- Contains only site-based
   PSH units
- Review available unit and attributes
- Can filter and sort to find units with specific attributes

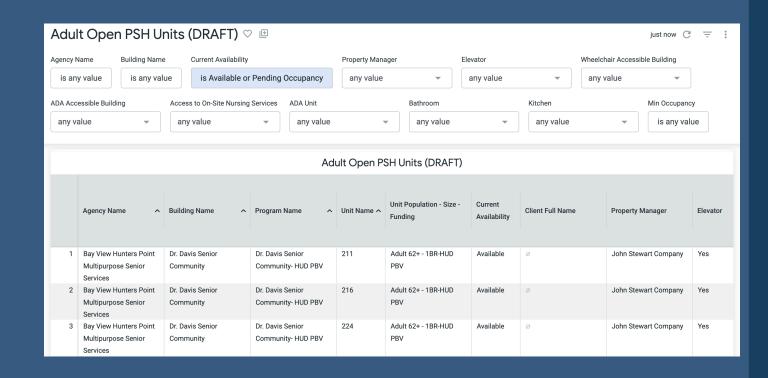

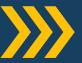

Refer to Unit

Refer

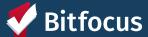

#### Referrals

- Navigate back to the *Referrals* section
- Click Community Queue

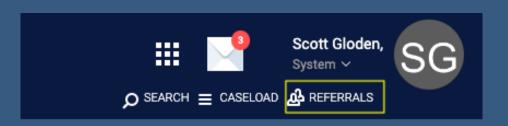

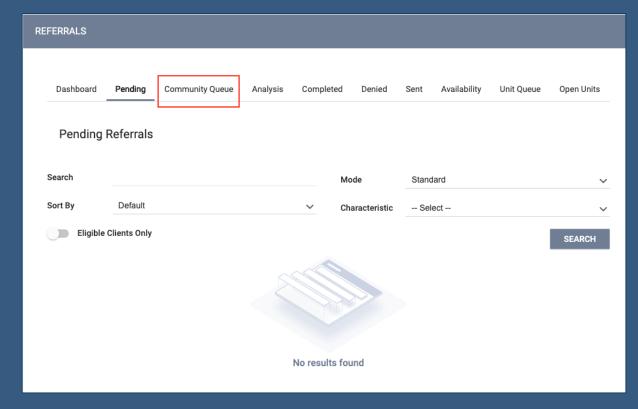

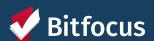

## **Selecting Clients**

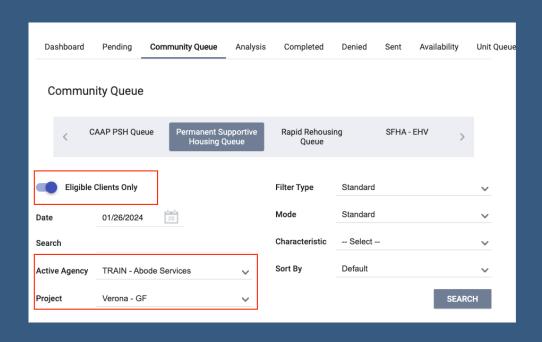

- Select the Active Agency
- Can turn on Eligible Clients Only
- Select the applicable program under Project dropdown

#### Reassigning a Client

- Scroll to the *Reassign* section
- Select the applicable program
- Select the correct unit under the Opening dropdown

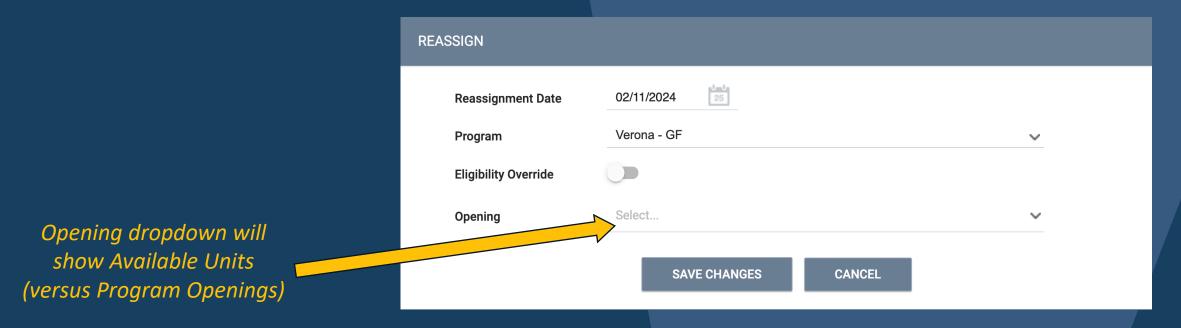

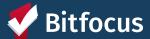

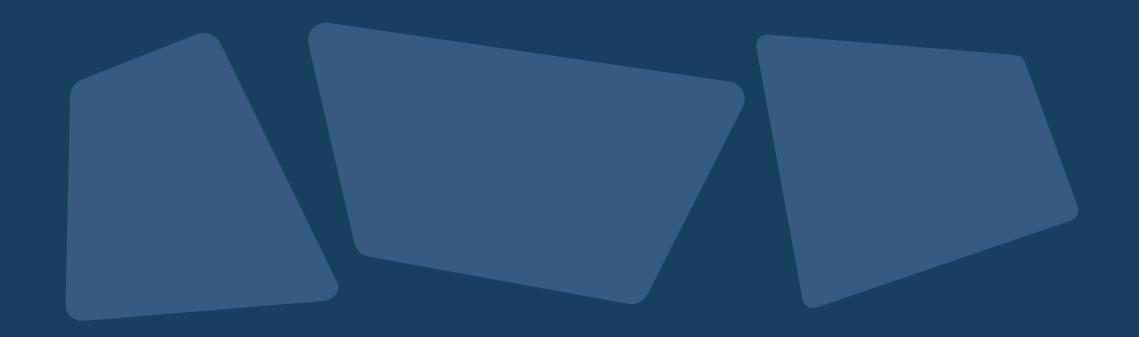

## **Other Reports and Dashboards**

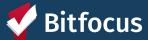

#### **Properties of Buildings and Units**

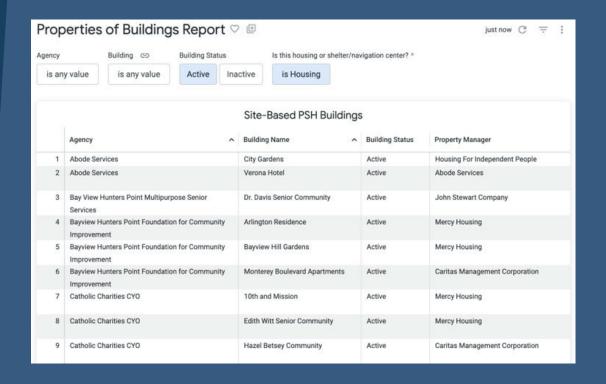

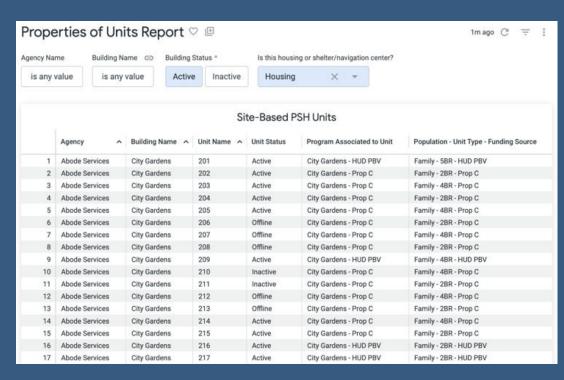

Displays information tracked in ONE about Buildings, including accessibility attributes and property manager detail Displays information tracked in ONE about Units, including current status and accessibility features of each unit

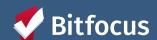

#### **INVENTORY Dashboard**

- Can filter dashboard to view available, occupied or offline units associated with an agency or building
- Utilize custom filters to refine search
- Display cards show additional details about a unit

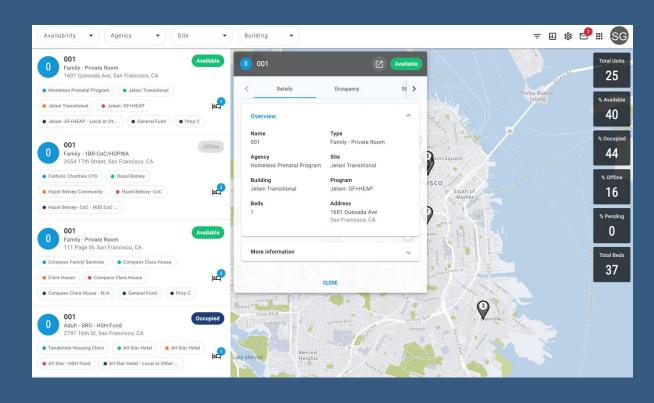

## What's Next: Implementation Schedule

- ►No new referrals to site-based Permanent Supportive Housing from March 7-11<sup>th</sup> (Thursday through Monday)
- **→** During blackout period:
  - Reports will be updated and refreshed
  - Pending referrals to program openings will be replaced with a referral to the corresponding inventory unit
  - Any available units without a corresponding program opening will be made offline with the reason "Status Unknown"

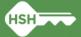

## What's Next: Implementation Schedule

- **∽**Go Live is Tuesday, **March 12**<sup>th</sup>
- **∽**After Go Live:
  - Housing providers MUST review "Unknown Status" units and update to the correct status
  - The HSH ONE System Team will reach out to provide support with resolving discrepancies identified during the blackout period if necessary
  - Housing providers can see their "Unknown Status" offline units by running the Building Roster or Inventory Snapshot reports after March 12<sup>th</sup>.

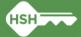

# What if I need support?

- ◆Training slides and videos will be available on the help site
- ◆The HSH ONE Team will be following up in the next few weeks to check in with your team to ensure everything is going smoothly
- →Office hours: March 26<sup>th</sup> (<u>register here</u>)
- → Reply to communications from the HSH ONE System team
- Contact the help desk by email at <u>onesf@bitfocus.com</u> or phone 415/429-4211
- Community system admin team: <a href="mailto:onesf-admin@bitfocus.com">onesf-admin@bitfocus.com</a>

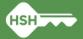

# Thank you!

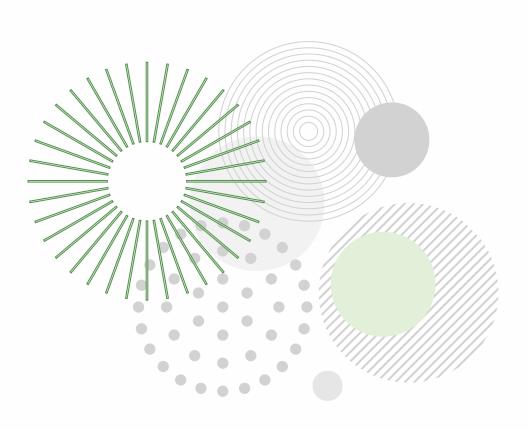

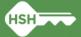